# RINEX Data Visualization

For Observation and Navigation data Software: RTKLIB 2.4.2 b11. RTKPLOT

# Goal for this tutorial

- Visualize RAW RINEX data
	- Easy to examine your raw data with RTKPLOT

RTKLIB 2.4.2 http://www.rtklib.com/

RTKLIB 2.4.2 manual [http://www.rtklib.com/prog/manual\\_2.4.2.pdf](http://www.rtklib.com/prog/manual_2.4.2.pdf)

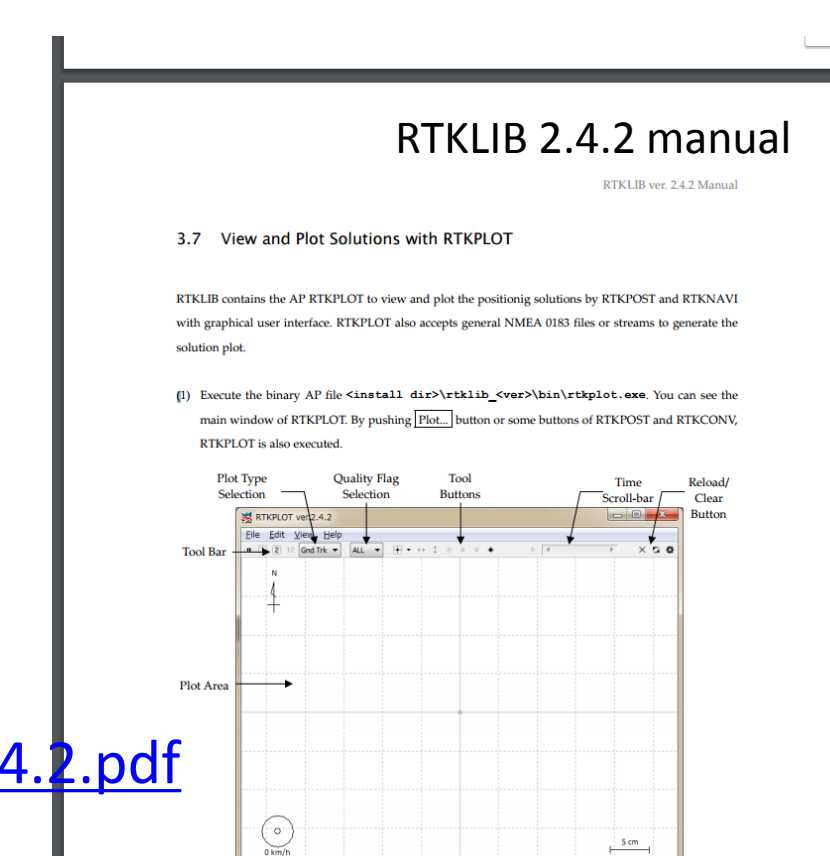

RINEX 3.02 (The Receiver Independent Exchange Format Version 3.02 ) <ftp://igs.org/pub/data/format/rinex302.pdf>

# Convert BINEX to RINEX

• Open RTKPLOT

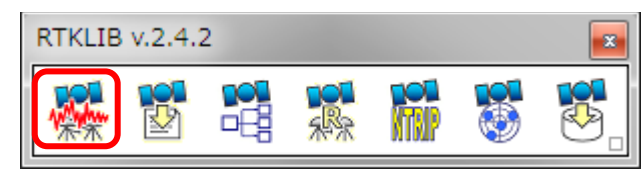

Input data

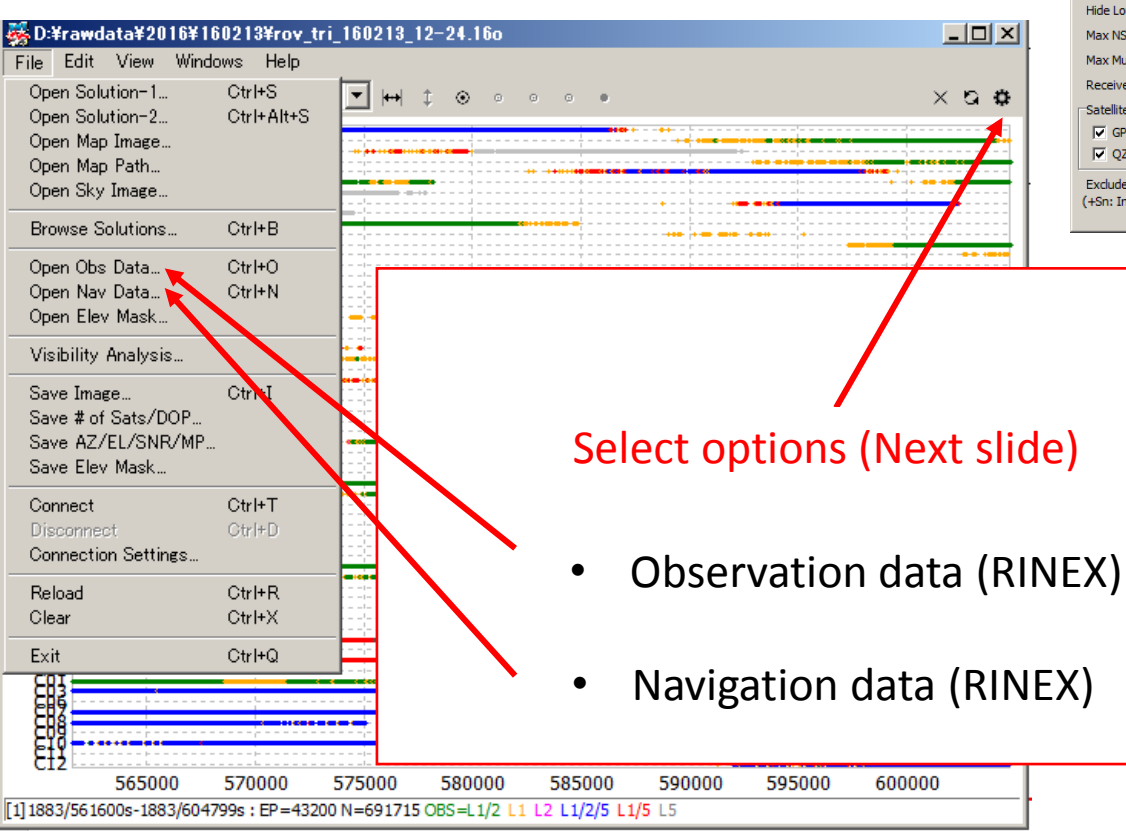

#### Initial (default) option settings

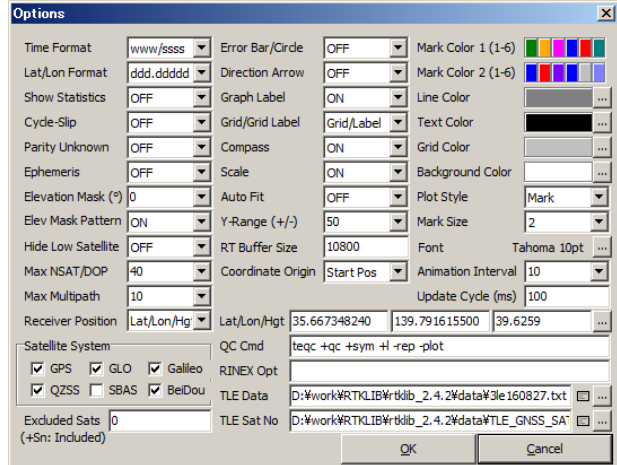

Settings options in RTKLIB 2.4.2 manual (p. 63<sup>~</sup>)

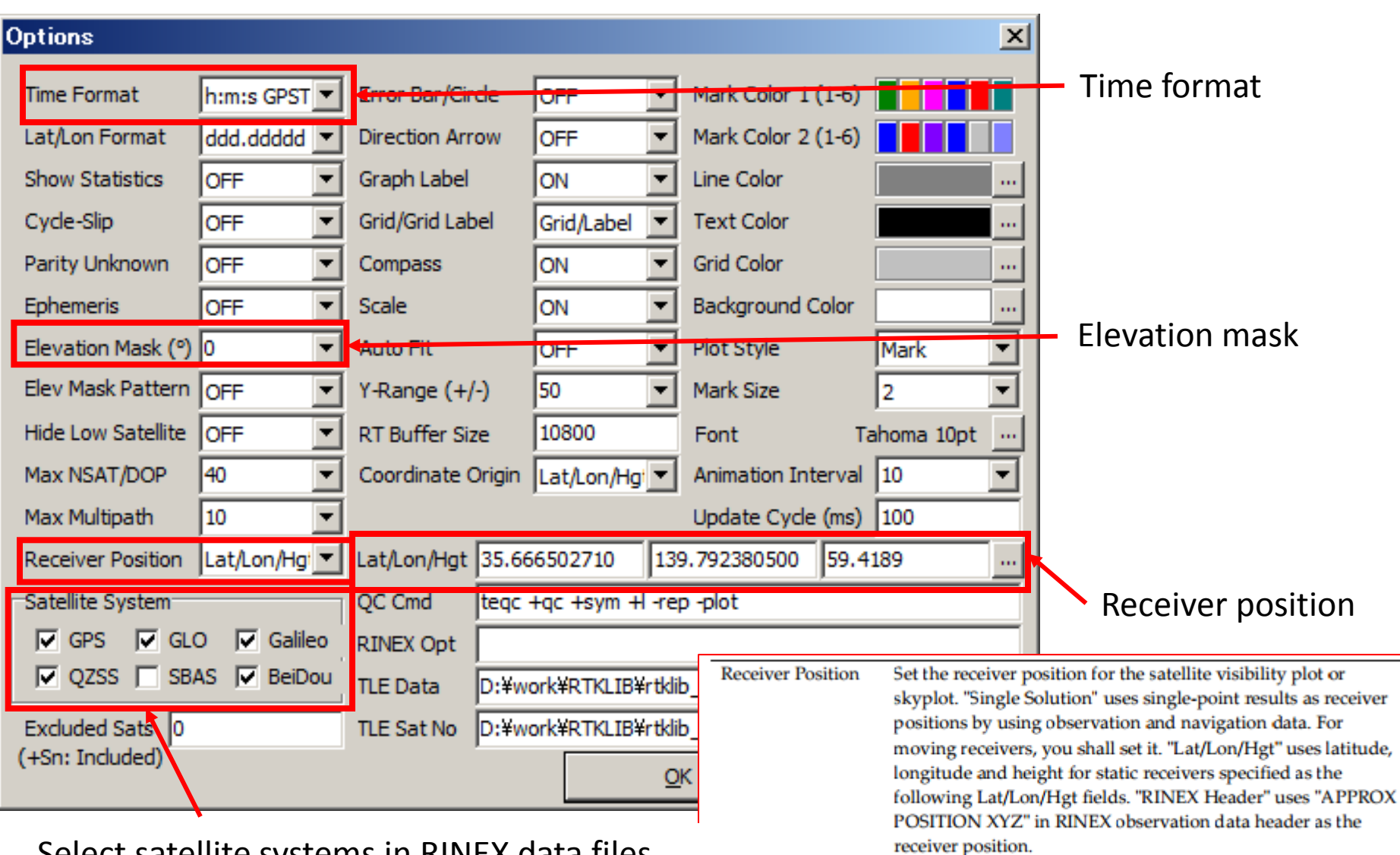

Select satellite systems in RINEX data files

# Time Series of Satellite Visibility

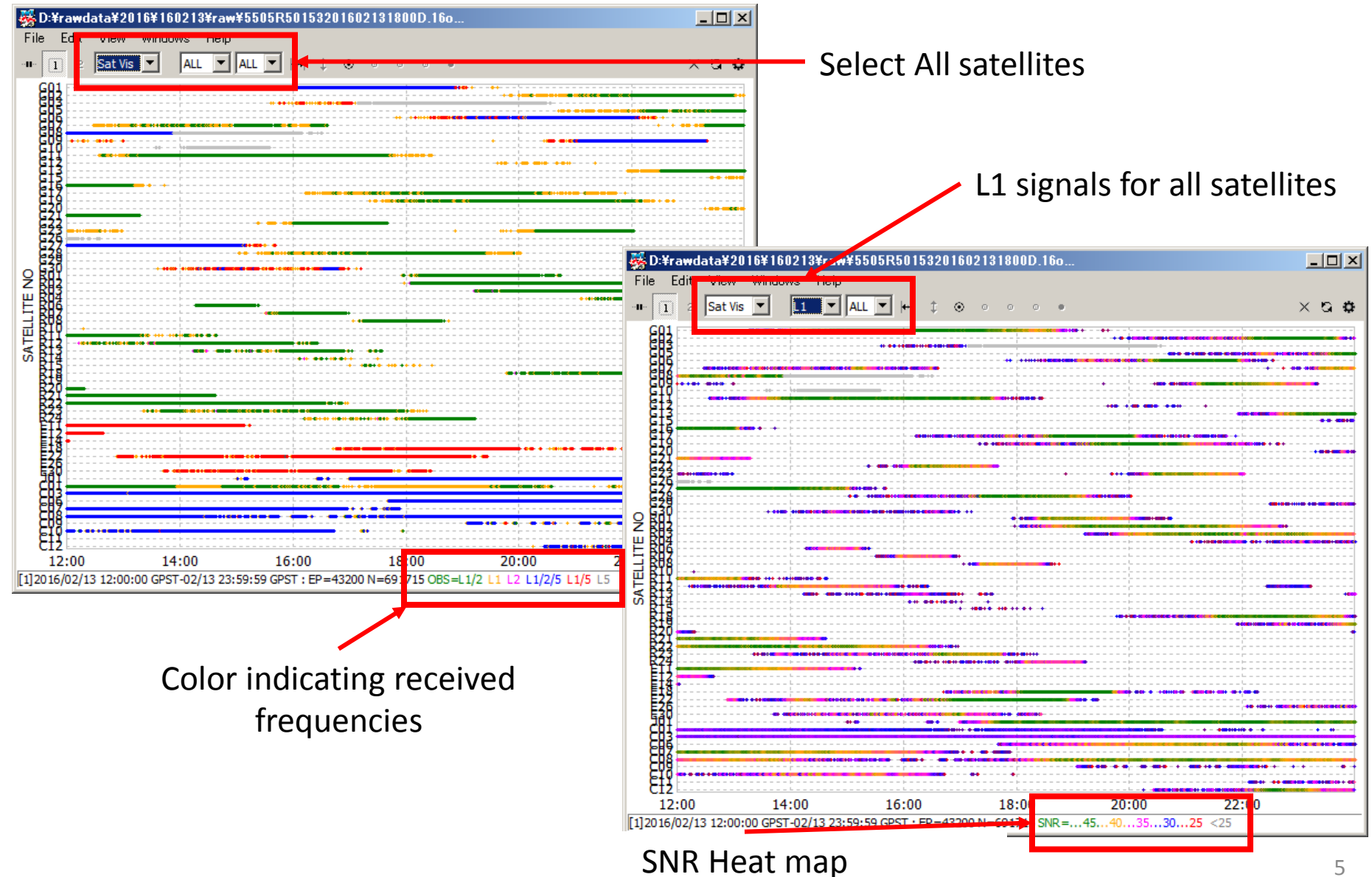

5

#### Sky Plot

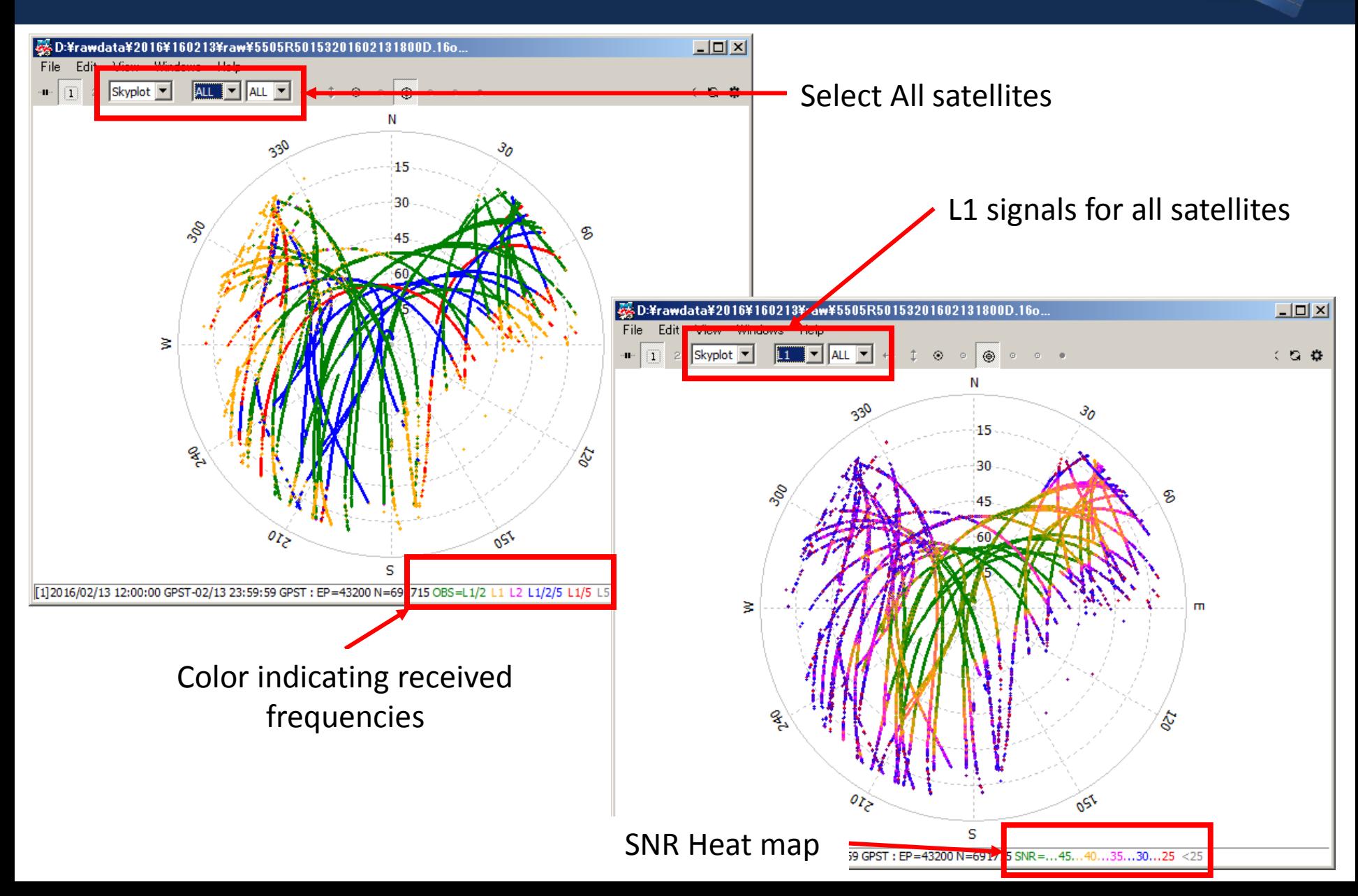

#### Number of Satellites and DOP

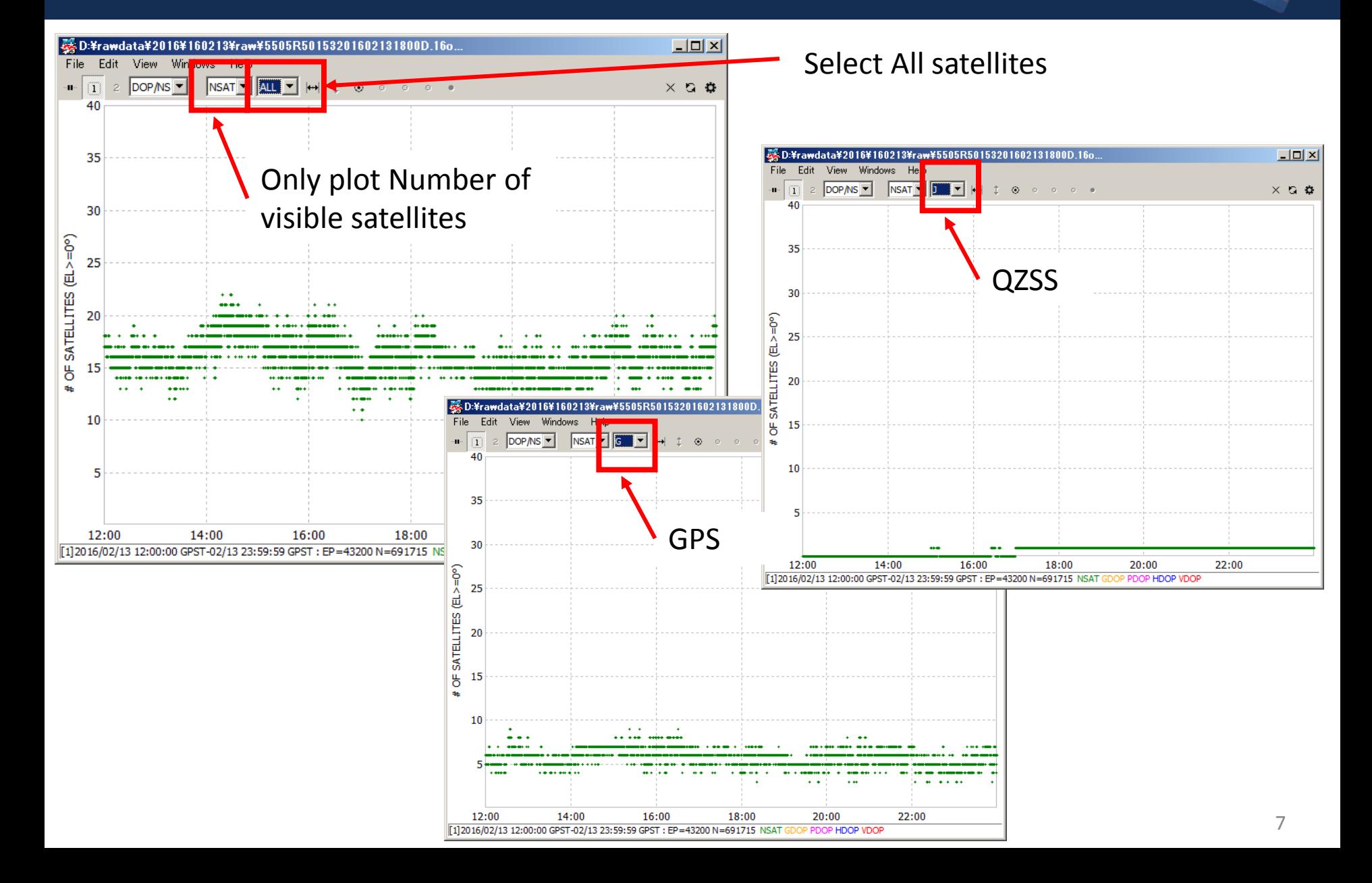

### Number of Satellites and DOP (Change options)

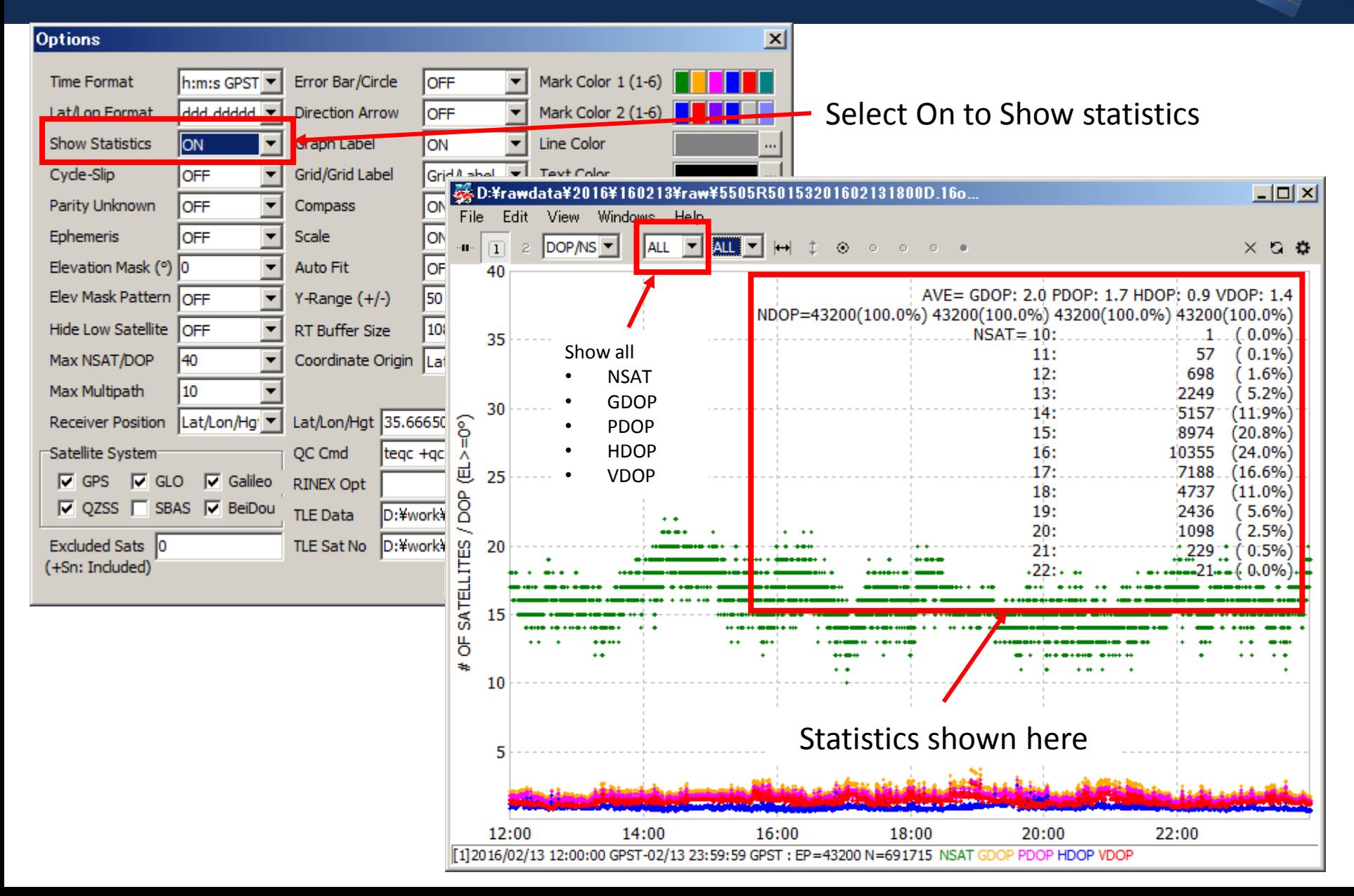

# Signal to Noise Ratio / Multipath / Elevation

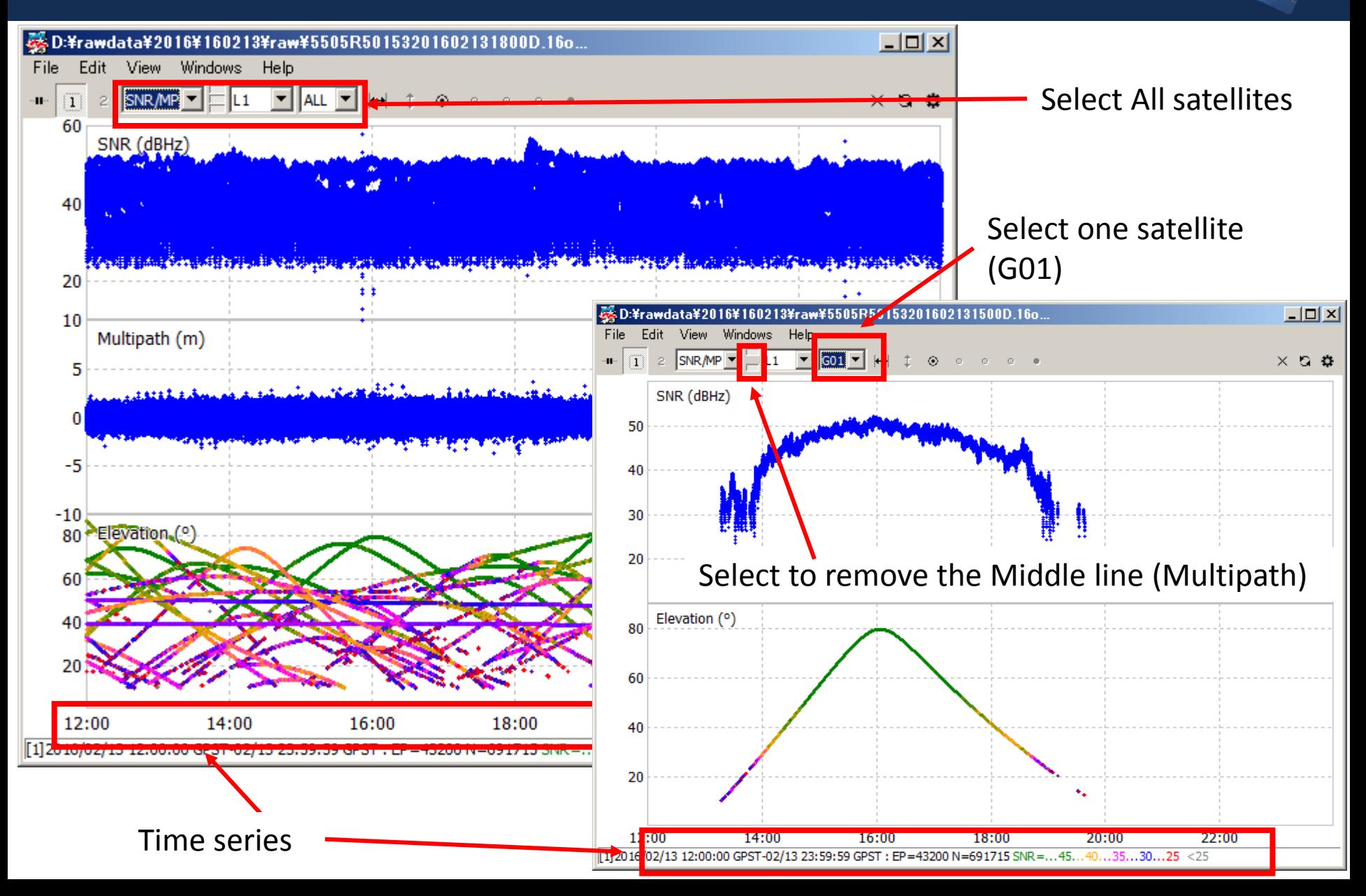

# Signal to Noise Ratio / Multipath vs Elevation

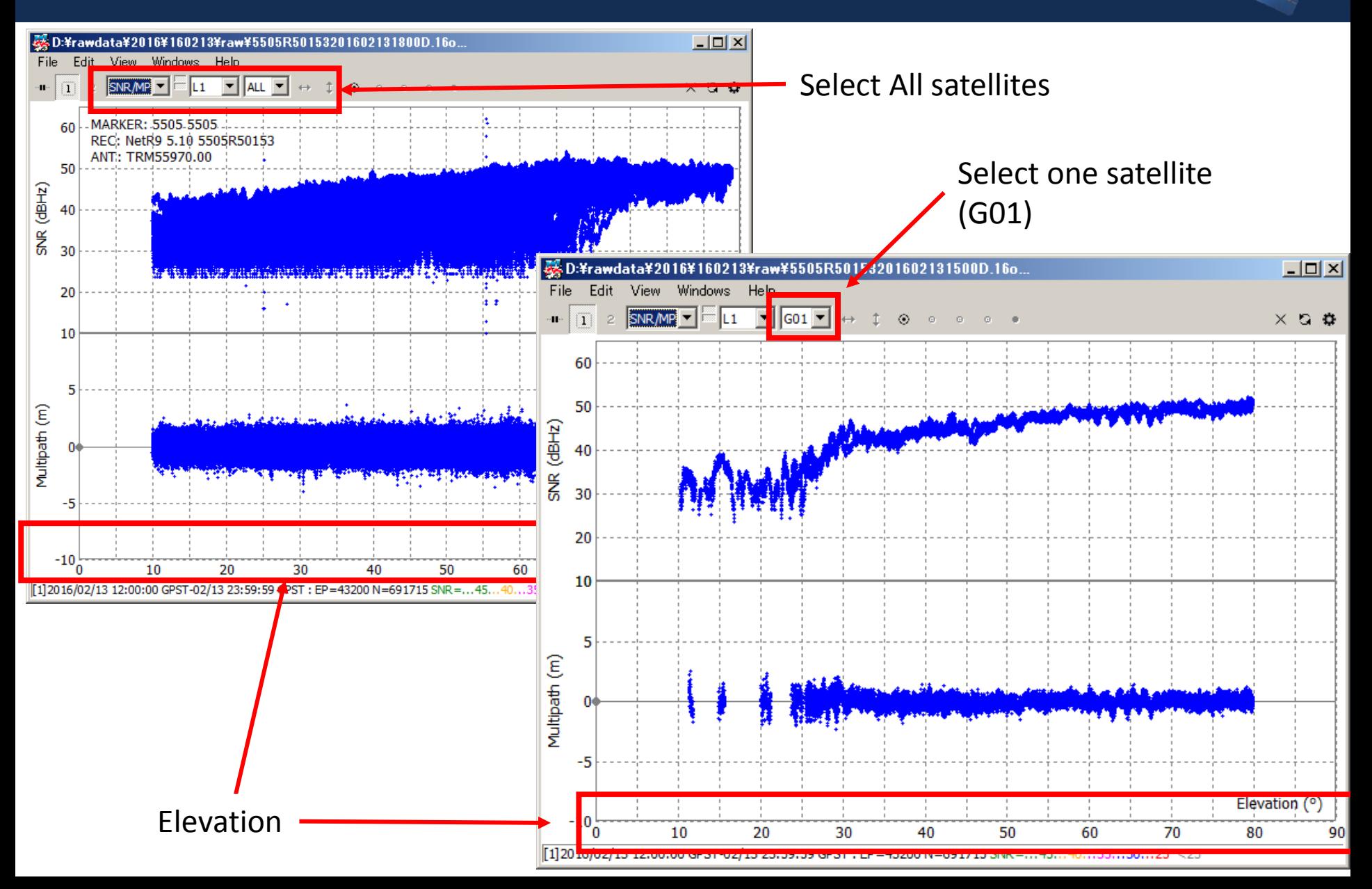